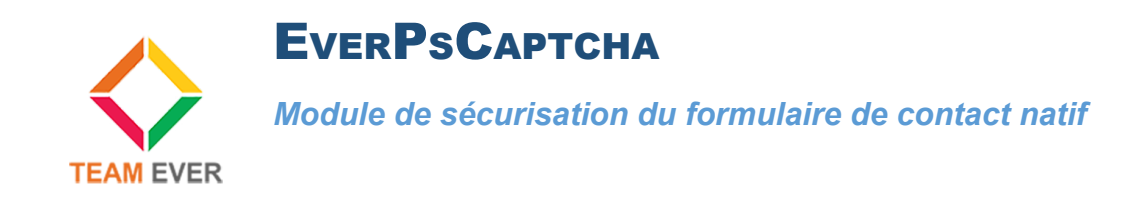

## **Présentation**

Ce module vous permet de sécuriser votre formulaire de contact en y ajoutant un Captcha Google..

**Ce module est pleinement compatible Prestashop 1.6 et 1.7**

## **Installation**

Rendez-vous depuis votre back-office dans l'onglet "Modules". Cliquez en haut à droite sur "Ajouter un nouveau module"

Allez chercher le module sur votre ordinateur, et cliquez sur "Charger le module"

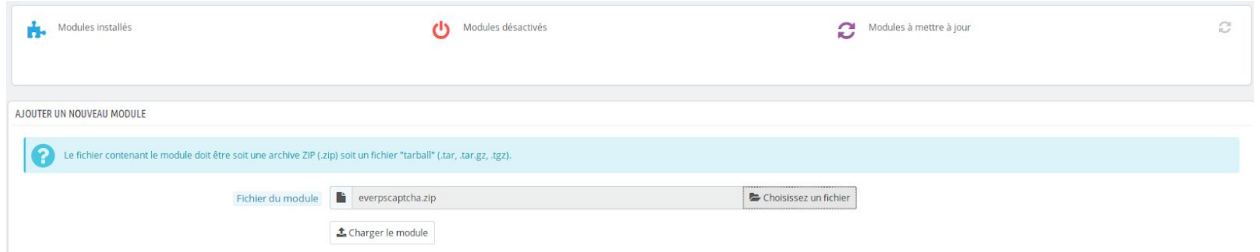

Le module apparaîtra dans la liste des modules, cliquez sur son côté sur le bouton "Installer"

Vous serez redirigé vers la configuration du module, vous fournissant le lien pour paramétrer les clés Google Captcha.

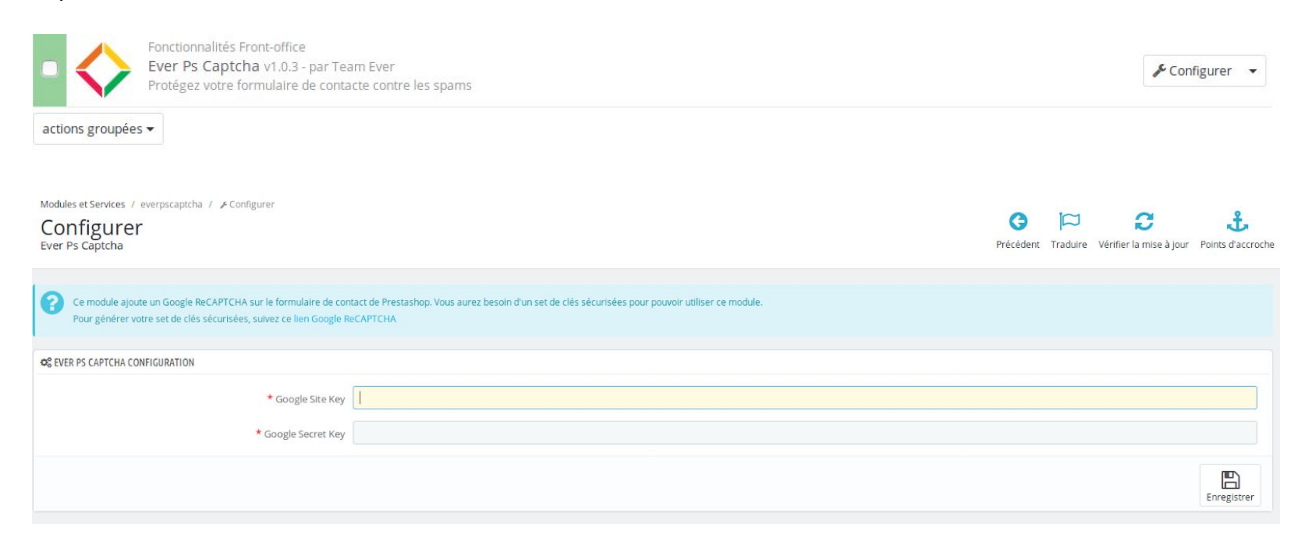

## **Configuration des clés de captcha Google**

Afin de configurer les clés Google Captcha, rendez-vous sur l'URL précisée dans le module.

Renseignez le formulaire comme sur l'image ci-dessous :

## Enregistrer un site

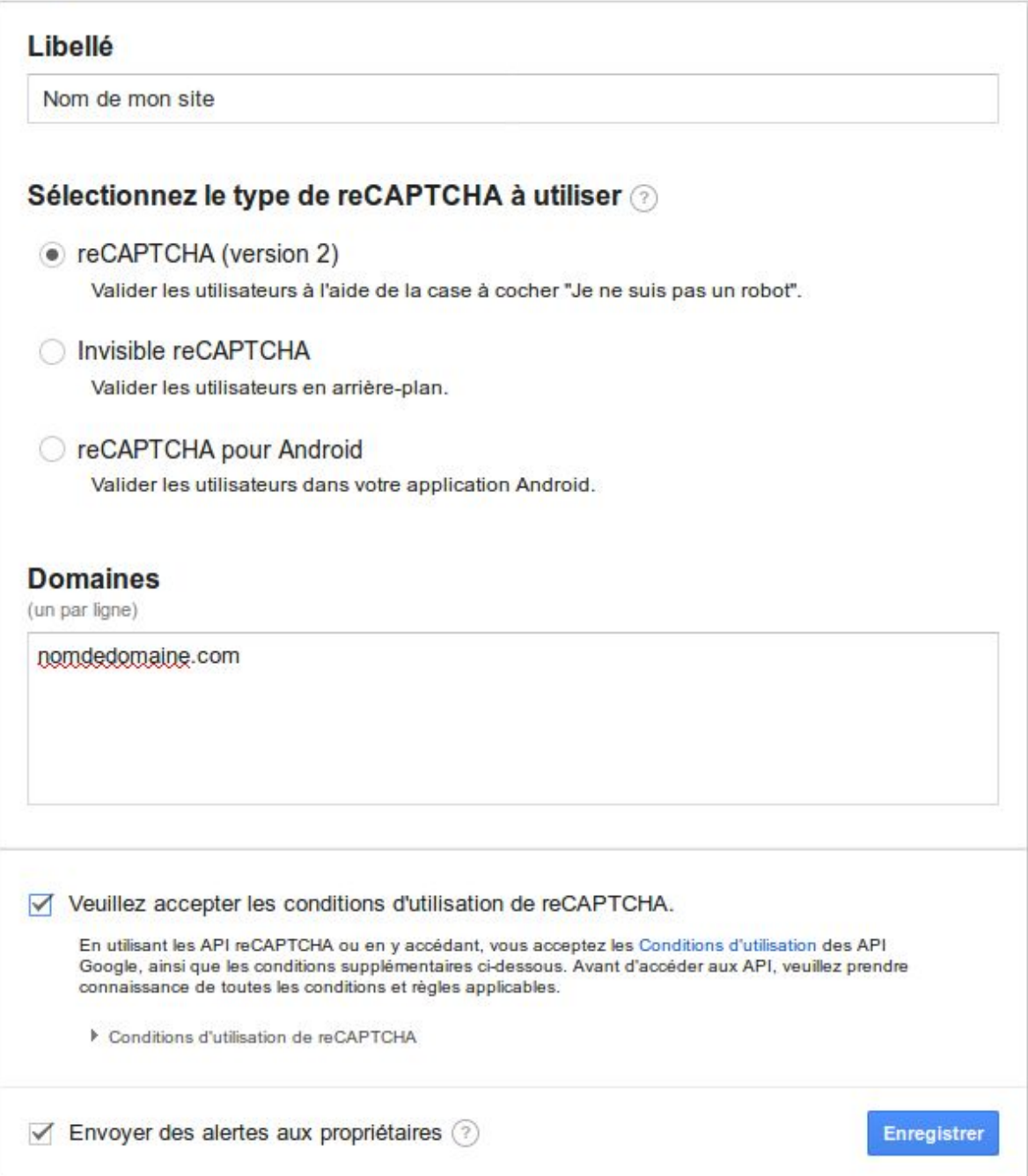

Une fois le formulaire validé, vous disposerez des deux clés à renseigner dans la configuration du module.

1 Ajoutez la clé reCAPTCHA à votre site

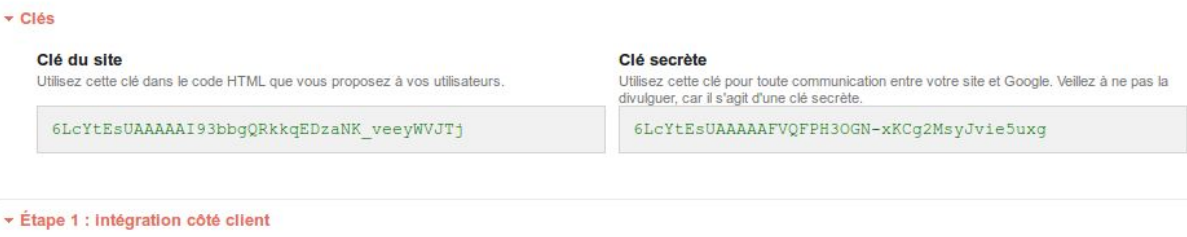

Collez cet extrait avant la balise fermante </head> sur votre modèle HTML :

 $<\texttt{script} \texttt{src} = \texttt{https://www.google.com/recaptcha/api.js'}><\texttt{/script>}$ 

Collez cet extrait après la balise <form>, là où vous souhaitez que le widget reCAPTCHA s'affiche :

<div class="g-recaptcha" data-sitekey="6LcYtEsUAAAAAI93bbgQRkkqEDzaNK\_veeyWVJTj"></div>

Le site de documentation reCAPTCHA propose des informations plus détaillées et des configurations avancées.

- Étape 2 : intégration côté serveur

Lorsque vos utilisateurs envoient le formulaire dans lequel vous avez intégré reCAPTCHA, vous recevez une chaîne de texte intitulée "g-recaptcharesponse" parmi les données utiles. Pour savoir si cet utilisateur a été validé par Google, envoyez une demande POST avec les paramètres suivants :

URL: https://www.google.com/recaptcha/api/siteverify

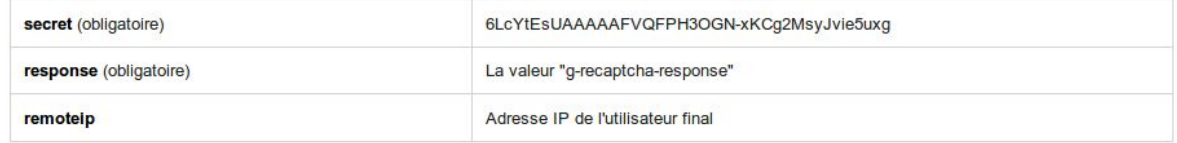

Le site de documentation reCAPTCHA propose des informations plus détaillées et des configurations avancées.

Enregistrez-les, vous avez terminé !

Toute la Team Ever vous remercie d'avoir choisi un des modules Team Ever, contactez-nous afin d'obtenirr un retour rapide !